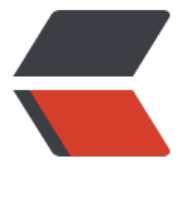

链滴

## elasticsearch [二次开](https://ld246.com)发:环境搭建

作者: flowaters

- 原文链接:https://ld246.com/article/1499564501286
- 来源网站:[链滴](https://ld246.com/member/flowaters)
- 许可协议:[署名-相同方式共享 4.0 国际 \(CC BY-SA 4.0\)](https://ld246.com/article/1499564501286)

```
<h2> 二次开发的注意事项
</h2>
< p > 当我们需要了解elasticsearch的内部机制时,或者想修改,甚至增减一些功能时,就需要了解如何
行定制化的二次开发。
\langle/p>
-p<br>2<sub>or</sub></p>
<br> <math>p</math> elasticsearch二次开发的文档比较少,自己摸索起来有一定的难度,主要时间会花费在搭建环境上
\langle/p>
< p ><br>2<sub>or</sub> <math>2</math>\langle/p>
<br> <math>p</math>因此本文简单描述一下搭建环境的过程,避免走更多的弯路,来把精力用在更重要的事情上。
\langle/p>
<h2> 获得最新版本
</h2>
-p <a href="https://github.com/elastic/elasticsearch/releases" target="_blank">下载最新的rel
ases包</a>,其中包含有源代码。
</p>
-p<br>2<sub>or</sub>\langle/p>
<br> <math>p</math> 目前最新的是5.5.0,本文以版本5.5.0为例。
\langle/p>
\overline{\text{h2}} 设定版本号
</h2>
-p 定制版的版本号不能和官方的重合了是不是,所以自己改个版本号吧
</p>
< p ><br>2<sub>or</sub>\langle/p>
<h3>
   修改版本号
</h3>
-p打开文件 & nbsp; build Src/version.properties
</p>
<br> <math>p</math><br>or <math>/\ge</math></p>
<br> <math>p</math> 第一行即为版本号
\langle/p>
```

```
<br>2<sub>tr</sub> <math>></math></p>
<br> <math>p</math><br>2<math>hr</math>/</p>
\epsilon / \epsilon class="prettyprint lang-js" > 1 elasticsearch = 5.5.0
 2 lucene = 6.6.03 </pre>
-p<br>2<math>hr</math>/</p>
-p<br> <b>br</b> / <b>></b>\langle/p>
<h3>
    SNAPSHOT版本
</h3>
-p 默认即为SNAPSHOT版本,其标识在 buildSrc/build.gradle,第52行
\langle/p>
-p<br>2<sub>or</sub></p>
\epsilon -pre class="prettyprint lang-js" > 51 // to indicate this being a snapshot build or a release bu
ld.
 52 version += "-SNAPSHOT"
 53 props.put("elasticsearch", version);</pre>
-p<br>2<sub>or</sub> <math>2</math></p>
-p差不多了, 编译一下吧
\langle/p>
<br> <math>p</math><br>2<sub>or</sub> <math>2</math>\langle/p>
<br> <math>p</math> cd core
\langle/p>
-p gradle jar
\langle/p>
-p<br>2<sub>r</sub></p>
<br> <math>p</math> 可以看到生成了自己版本号的jar文件
</p>
<br> <math>p</math><br>2<sub>tr</sub> <math>></math>\langle/p>
<pre class="prettyprint lang-js">./build/distributions/elasticsearch-5.5.0.81-SNAPSHOT.jar</
re>
```
 $$pp$$ 

```
<br> <math>pp</math><br>or <math>/\geq</math>\langle/p>
<br> <math>p</math><br>or <math>/\ge</math></p>
<h2> 设定IDE
</h2>
-p<br>2<math>hr</math>/\langle/p>
<h3 style="color:#333333;font-family:&quot;font-size:16px;">
</h3>
<h3 style="color:#333333;font-family:&quot;font-size:16px;">
    <span style="font-size:12px;font-weight:normal;"><strong>eclipse</strong></span> 
</h3>
\langle \phi \rangle style="color:#333333;font-family: & quot; font-size: 16px;">
    目前最新版本的eclipse已经能够很好的支持gradle了
\langle/p>
<p style="color:#333333;font-family:&quot;font-size:16px;">
  生成eclipse文件: gradle eclipse
\langle/p>
<p style="color:#333333;font-family:&quot;font-size:16px;">
   <br>2<math>hr</math>/\langle/p>
<h3 style="color:#333333;font-family:&quot;font-size:16px;">
   idea
</h3>
<p style="color:#333333;font-family:&quot;font-size:16px;">
  生成idea文件: gradle idea
\langle/p>
<br> <math>p</math><br>2<sub>or</sub> <math>2</math>\langle/p>
<br> <math>p</math><br>2<math>hr</math>/</p>
<h2> 附录
</h2>
-p-p <ul>
         \langleli\rangle <a href="https://kibana.logstash.es/content/" target="_blank"><span style="color:
333333;font-family:"font-size:16px;background-color:#FFFFFF;">Elastic Stack中文指南</
pan \times /a \times\langle/li\rangle\langleli\rangle<br>2<math>hr</math>/\langle/li\rangle\langle/ul\rangle\langle/p>
```
 $\langle$ /p>  $\langle p \rangle$  $\sim$  -  $\frac{1}{2}$  $\langle p \rangle$